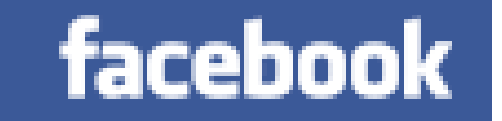

## Facebook 101

#### A Guide to Using Facebook And Managing your Privacy

Teri Greenfield

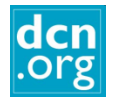

## Facts

- Founded in 2004 by Mark Zuckerberg, the name comes from the paper document often issued to college freshmen to help them get acquainted on campus.
- Facebook is a social networking website open to anyone 13 years of age or older.
- Facebook users can create and customize their own profiles with photos, videos, and information about themselves.
- Friends can browse the profiles of other friends and write messages on their pages, and play games.
- Many businesses and organizations use Facebook to promote upcoming events, increase awareness of their cause, and communicate with their members/customers.
- There are over 400 million Facebook users.

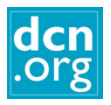

### By the end of this Presentation you will know:

- About the various types of pages on Facebook. The elements of a Facebook profile.
- How to sign up for Facebook.
- How to manage your privacy settings.
- What people DO on Facebook!
- How to do basic things like write a status update, upload a photo, make a comment and join a group.
- How to manage your News Feed and hide things you don"t want to see regularly.

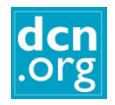

### Your Home Page

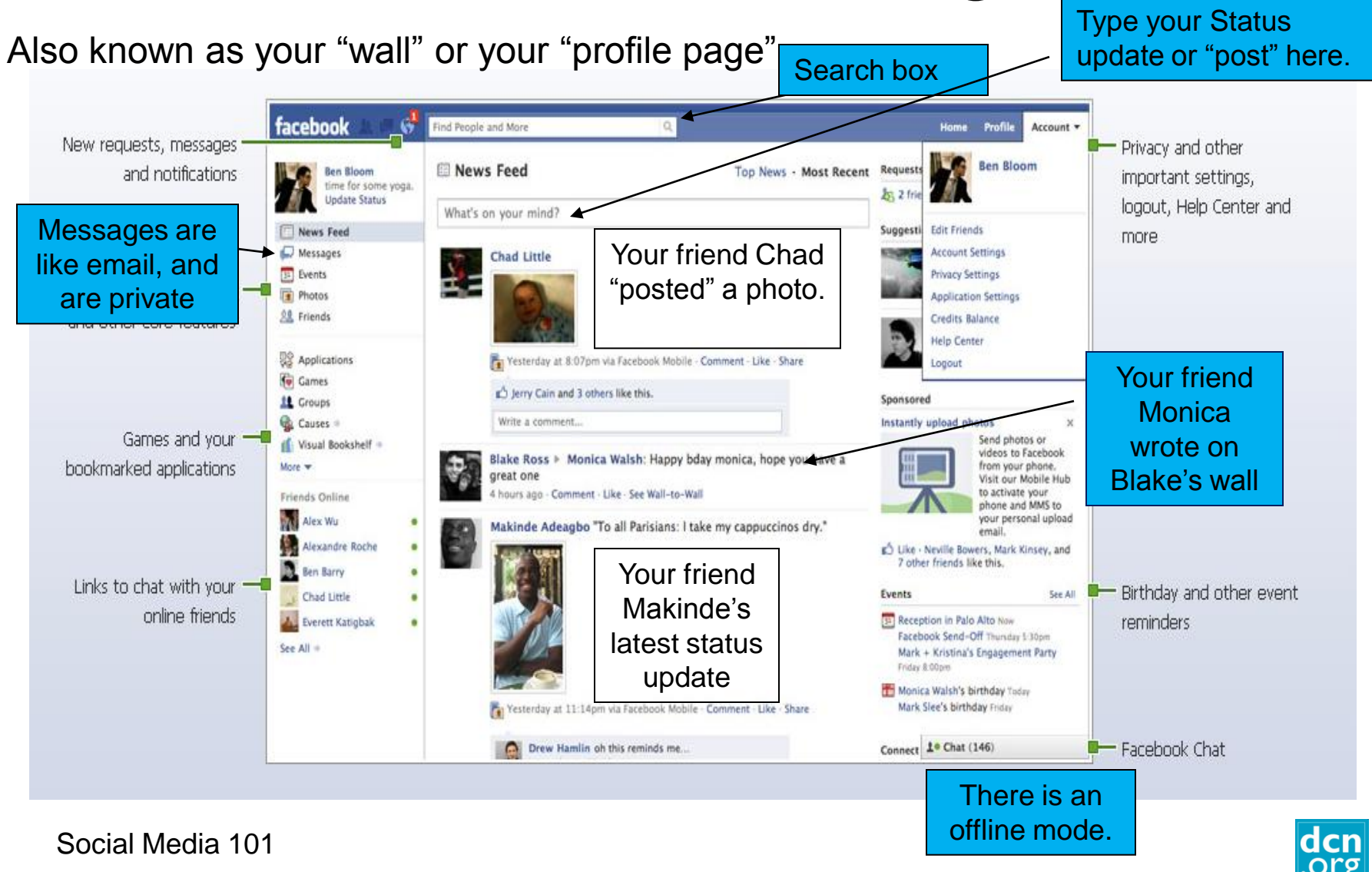

#### A Friend"s Wall

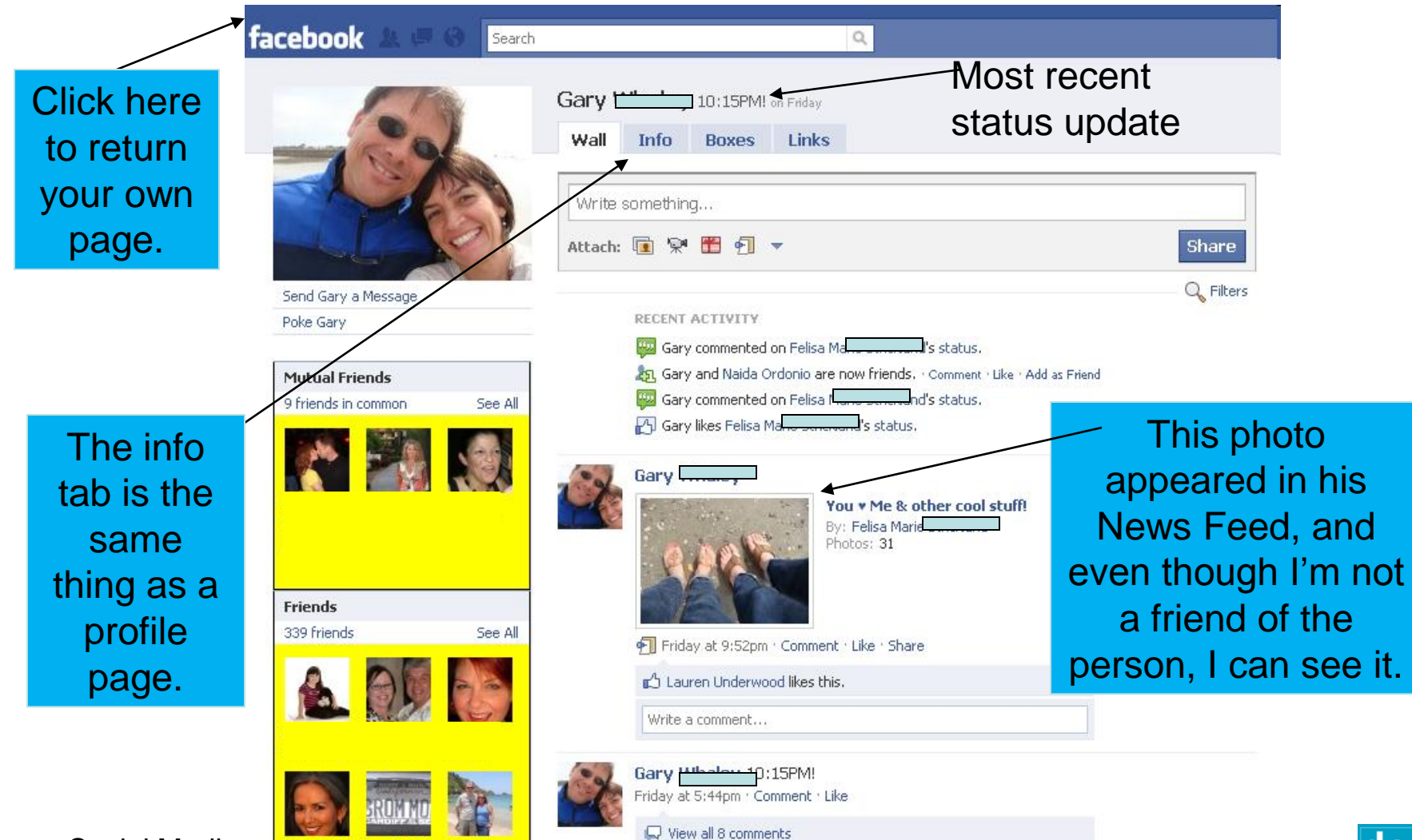

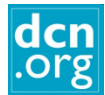

# An Organization Page

Davis Community Network & Like

DCN.org

Photos

Davis Community Network + Others Davis Community Network

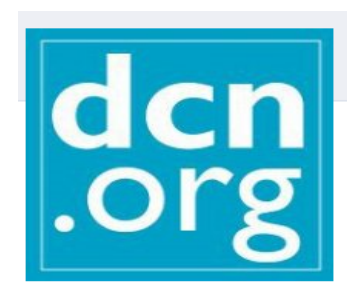

Suggest to Friends

We are a nonprofit organization that provides Internet-related services and support to local nonprofit organizations, public agencies, schools and individuals - since 1993.

http://www.dcn.org

Community Calendar: http://events.dcn.org

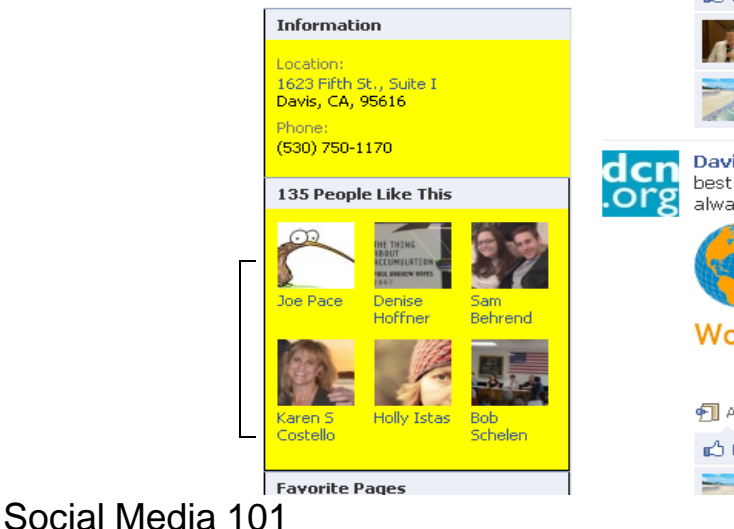

Davis Community Network It was great to see so many of you at Celebrate Davis dcn yesterday! .org

**Discussions** 

**Just Others** 

Friday at 2:47pm · Share

4 people like this.

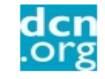

Wall

Info

Davis Community Network DCN will be at Celebrate Davis on Thursday, May 13th. Come by our booth and say hello! May 4 at 6:08pm

#### 2 people like this.

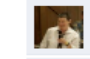

Mary Northup I stopped by the booth already! Thursday at 7:10pm · Flag

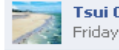

Tsui Chang Thanks for stopping by, Mary! Friday at 9:18am · Flag

Davis Community Network DCN's SimpleSites are based on Plone. Plone's the best of the content management systems. DCN's way ahead of the curve, as always

#### 10 Fun Plone Facts In Honor Of World Plone Day -**Groundwire**

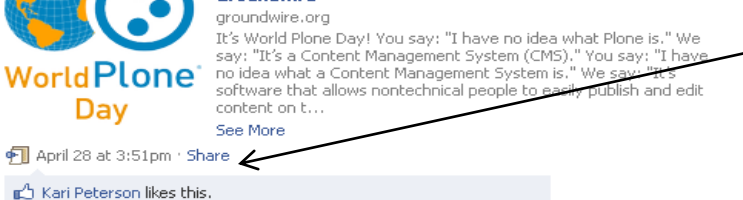

Tsui Chang Examples of local websites using Plone -- DJUSD,

Click here to share this post on your profile.

Click here to like or

"become a fan".

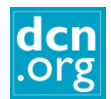

## A Group Page

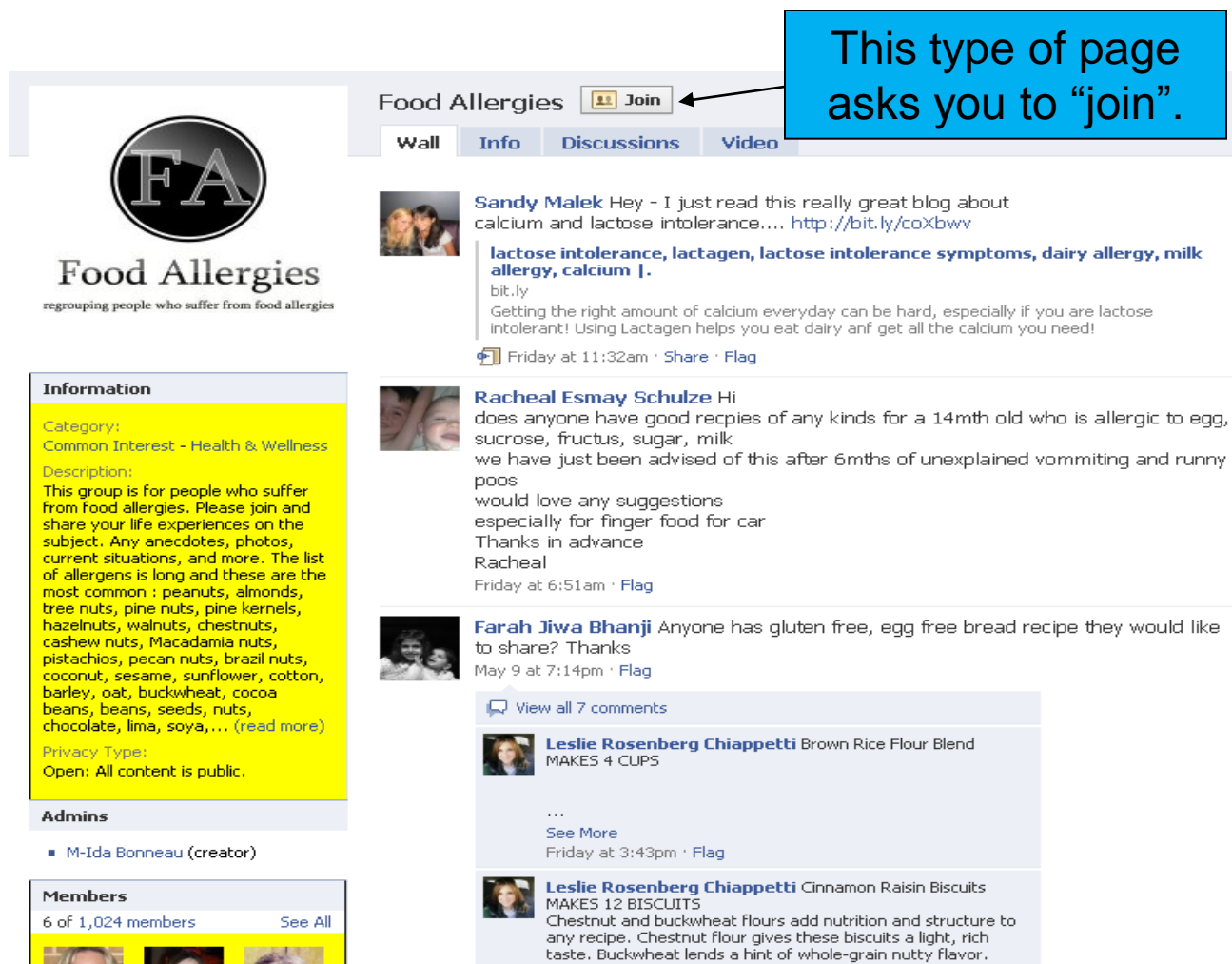

Either will render delicious biscuits. For a special country-style

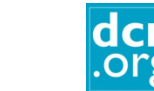

#### Social Media 101

**ACCESS** 

**In the state of the state of the state** 

## A Fun Group Page

#### Common with teenagers!

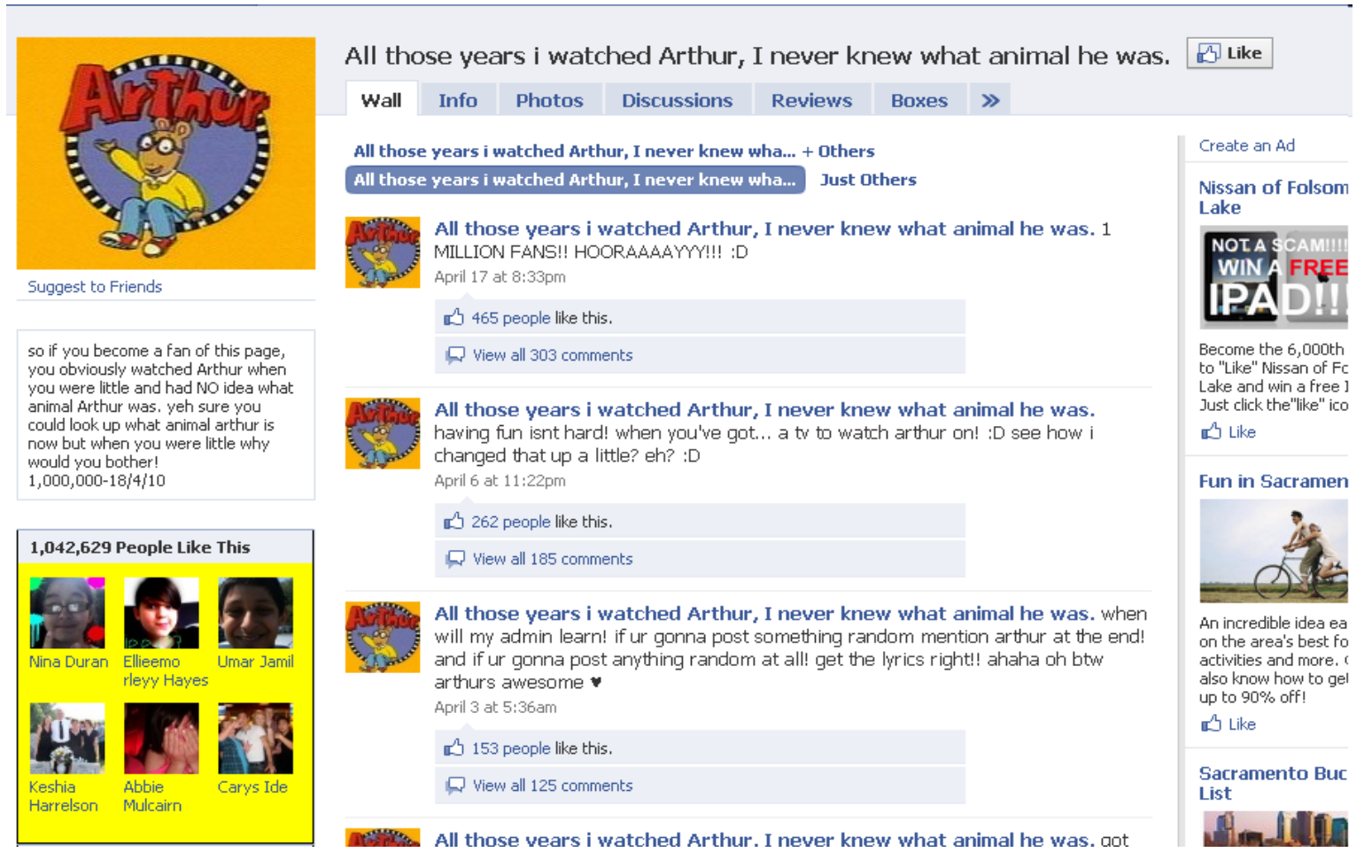

## A Community Page

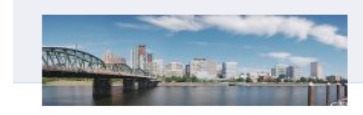

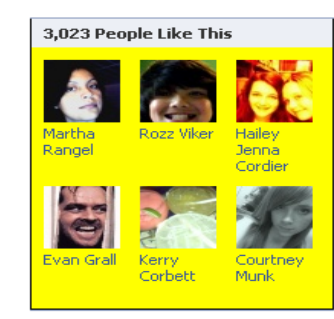

#### Create a Page Report Page

₹ Share

#### Portland, Oregon & Like

Info **Related Posts** Wikipedia

Our goal is to make this Community Page the best collection of shared know topic. If you have a passion for Portland, Oregon, sign up and we'll let you we're ready for your help. You can also get us started by suggesting the Of Page.

#### Description

From Wikipedia, the free encyclopedia

Portland is a city located in the Northwestern United States, near the confluence of the W Columbia rivers in the state of Oregon. As of July 2009, it has an estimated population of 58 29th most populous in the United States. It has been referred to as the most environmental city in the United States and the second most in the world. Portland is Oregon's most populo third most populous city in the Pacific Northwest, after Seattle, Washington, and Vancouver Approximately two million people live in the Portland metropolitan area (MSA), the 23rd mos United States as of July 2006.

Portland was incorporated in 1851 and is the county seat of Multnomah County. The city ex Washington County to the west and Clackamas County to the south. It is governed by a co government headed by a mayor and four other commissioners.

#### Read More

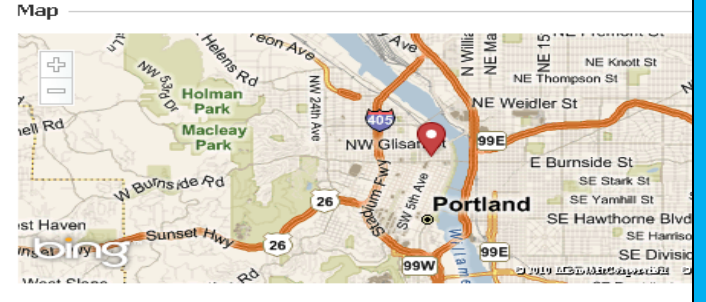

Community Pages are a new type of Facebook Page dedicated to a topic or experience that is owned collectively by the community connected to it. Just like official Pages for businesses, organizations and public figures, Community Pages let you connect with others who share similar interests and experiences.

#### **Related Global Posts**

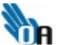

Oregonians Against Trafficking Humans ▶ Fair Trade: Simple Ways You Can Make a Diffeerence:

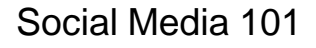

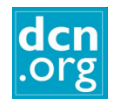

# How to Sign up

- Go to www.facebook.com.
- Enter your information and click "Sign Up".
- You will be sent a email with a link to confirm your registration.
- You will be given the option to search your email address book to see which of your friends are already on Facebook by entering your email login information. I recommend you skip this step.

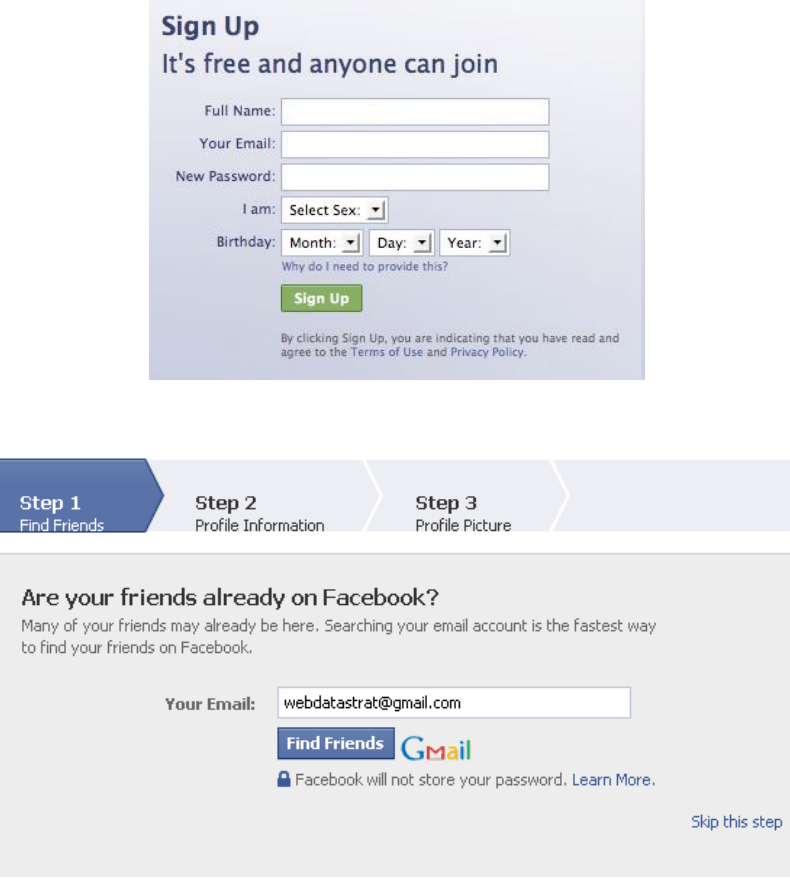

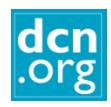

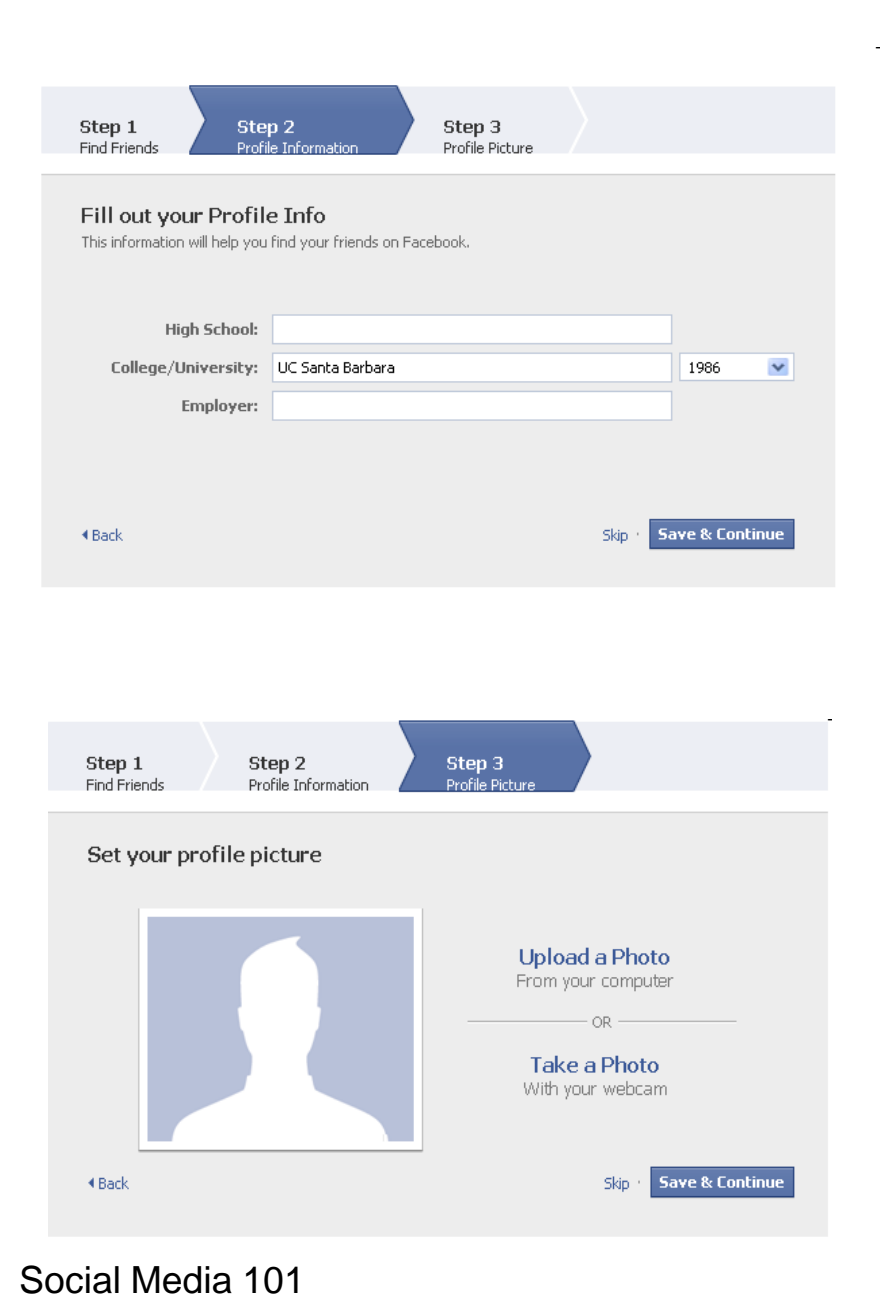

- Based on the information you enter, Facebook will make friend suggestions for you.
- Next upload a picture to your profile.

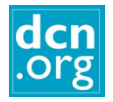

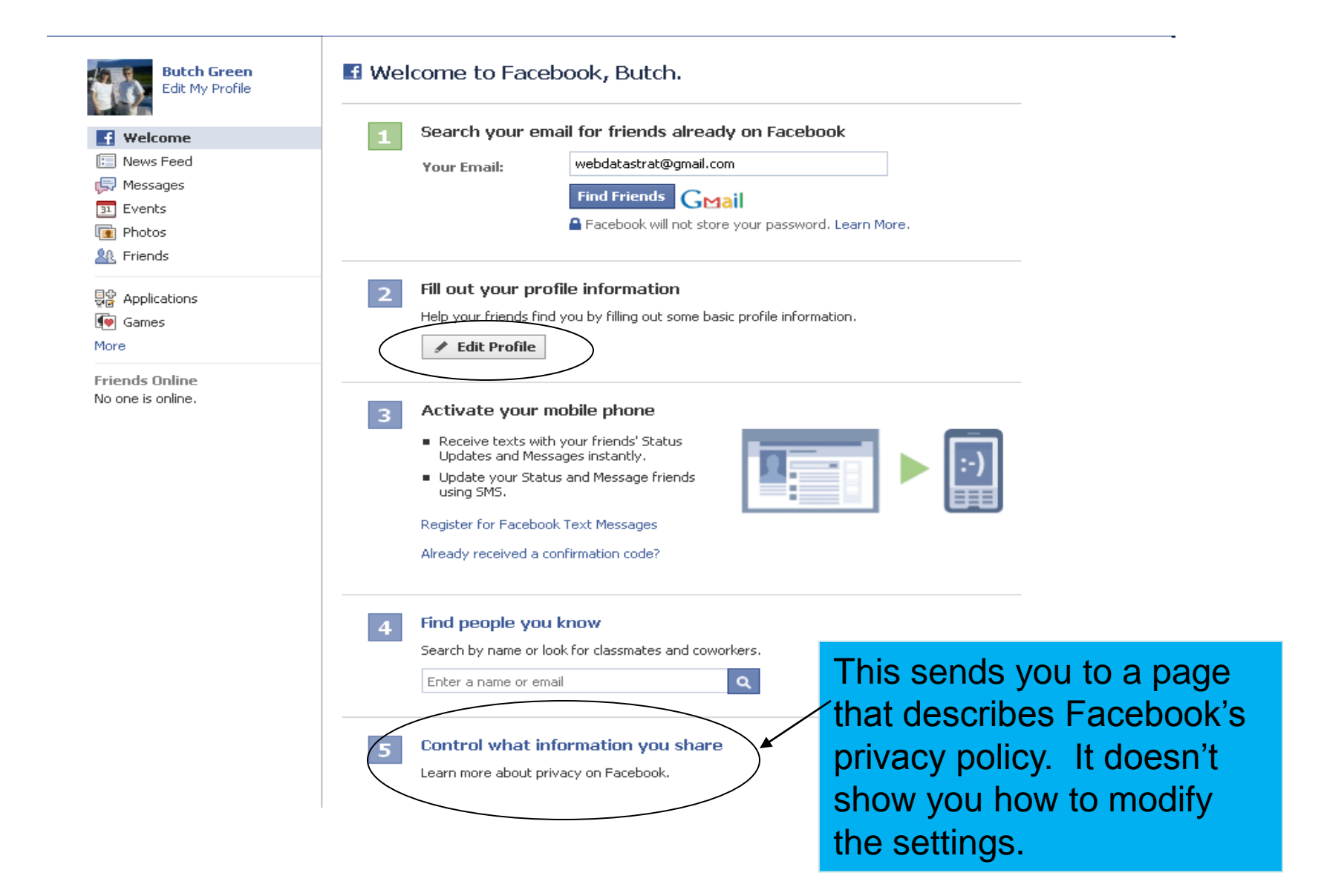

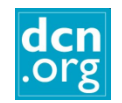

## Enter Profile Information

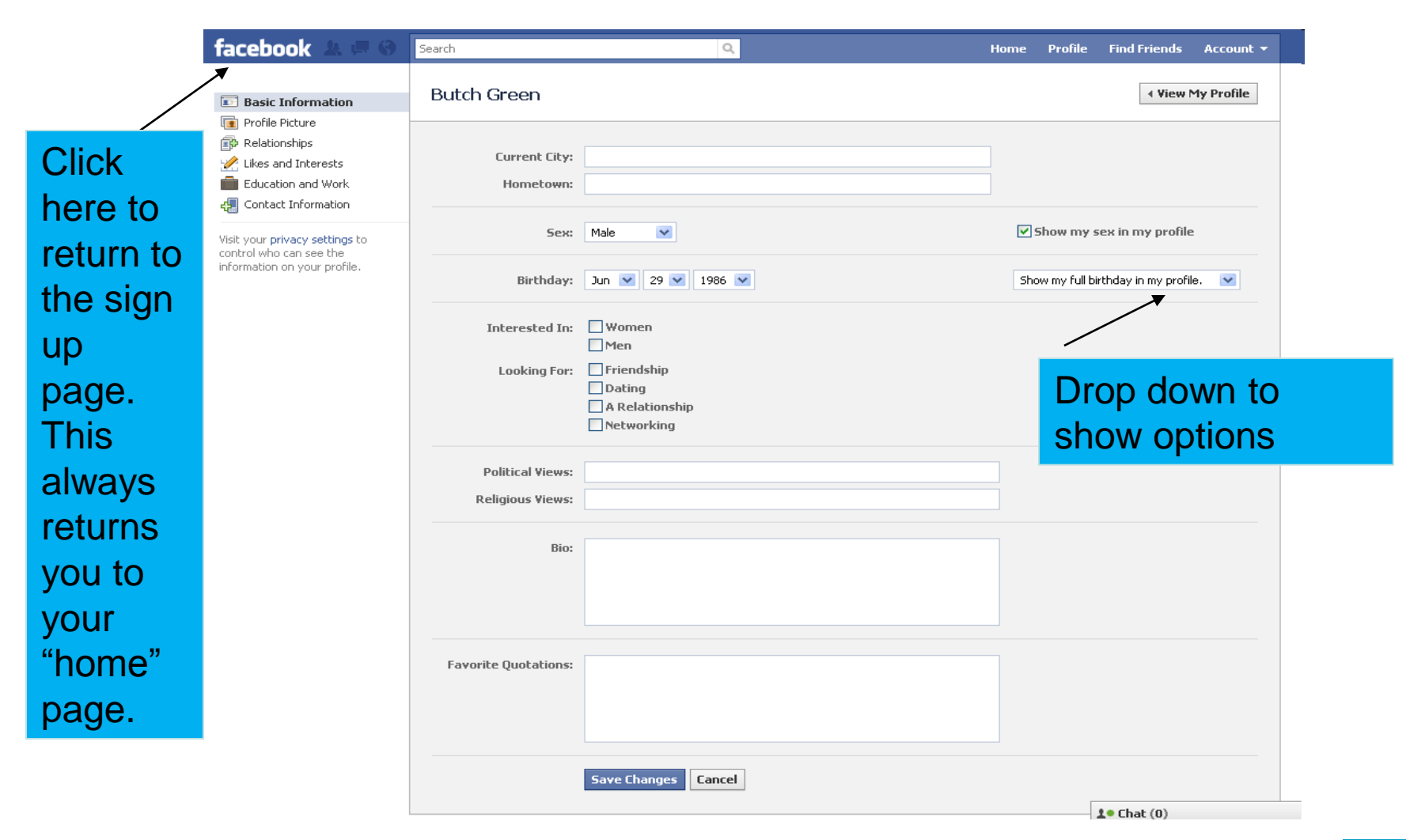

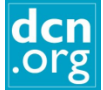

# **Privacy**

- Lately a very controversial topic.
- Facebook is making many changes, very quickly.
- There are now over 50 settings with more than 170 options.
- You should regularly revisit your privacy pages. Facebook doesn"t notify you when changes are implemented.

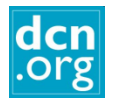

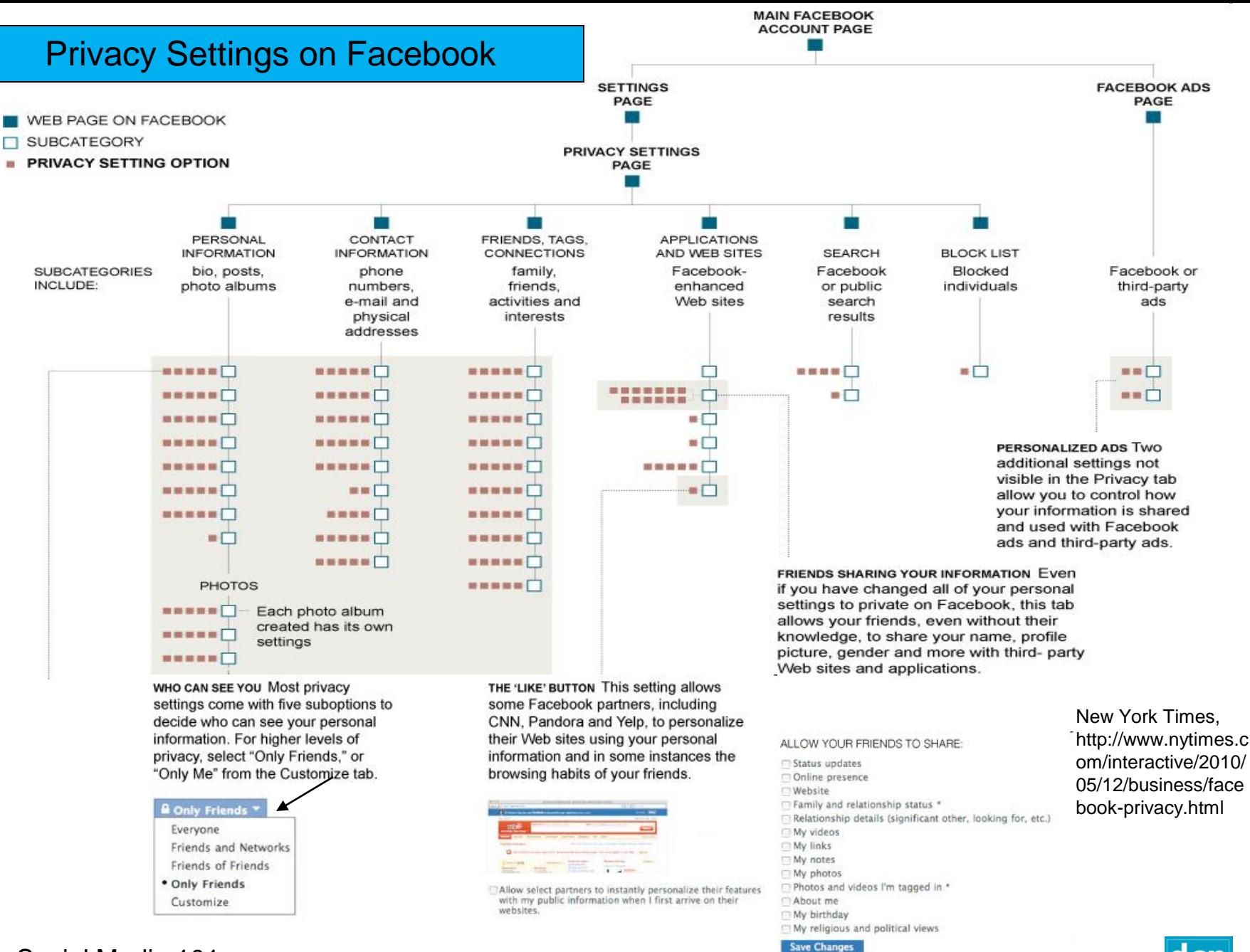

# Privacy: Quick and Easy\*

- 1. Posts by You
- 2. Photos
	- Privacy/Photos

Privacy/Friends, Tags and Connections

- 3. Contact info
- 4. What your friends can share about you
- 5. Personalization
- 6. Ads

\*Thanks to http://www.huffingtonpost.com/2010/05/13/facebook-privacy-settings\_n\_575732.html#

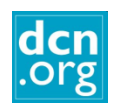

# 1. Manage Posts by You

#### These default to everyone. Change to "Only

#### How do recent changes affect your privacy?

Facebook now offers more ways to connect, on and off-Facebook, but you still control your privacy. Check out our guide to privacy to learn how privacy settings work on Facebook, and how you can maintain control over what you share.

#### Privacy Settings ▶ Personal Information and Posts

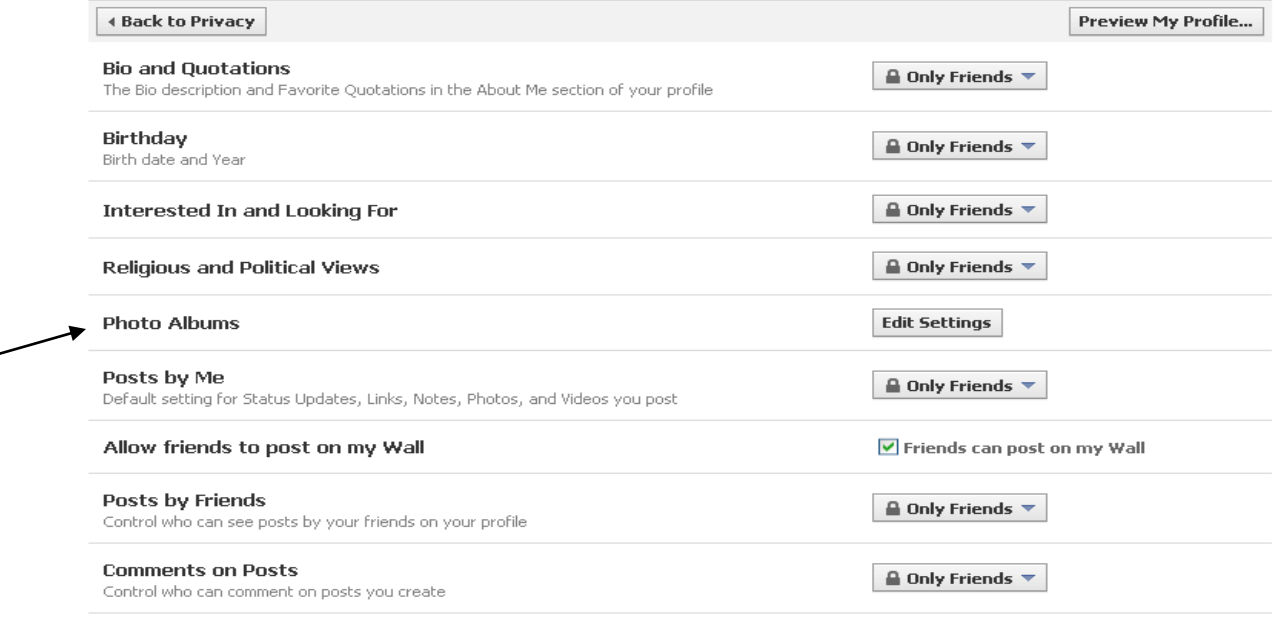

To edit settings for Groups and other applications, visit the Application Settings Page .

#### Social Media 101

Friends"

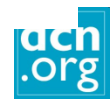

close

## 2. Photos of You

#### $\blacksquare$  Privacy  $\triangleright$  Photos

Control who sees each of your photo albums.

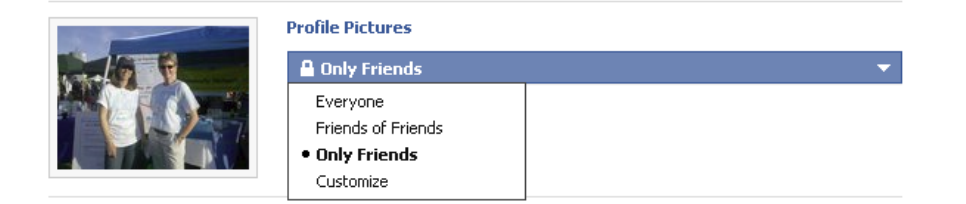

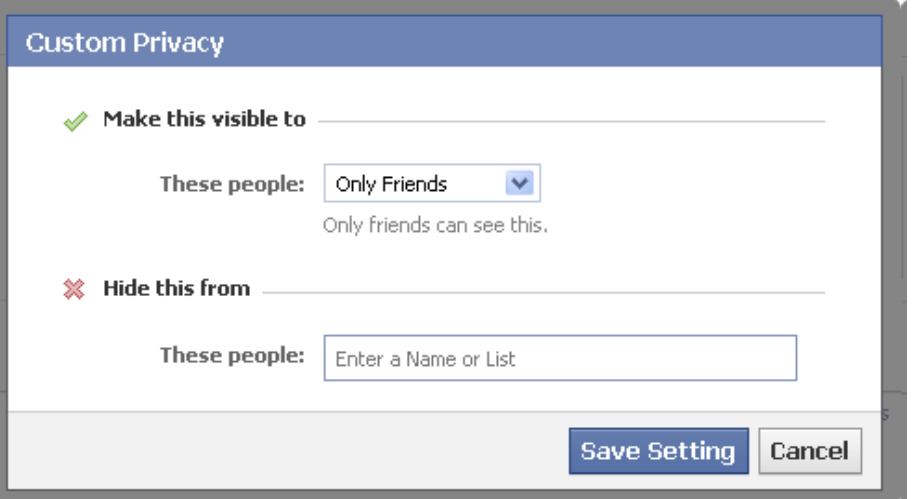

If you have already created albums, you will have to restrict every previous album individually

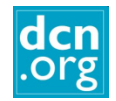

## 2. Photos of You

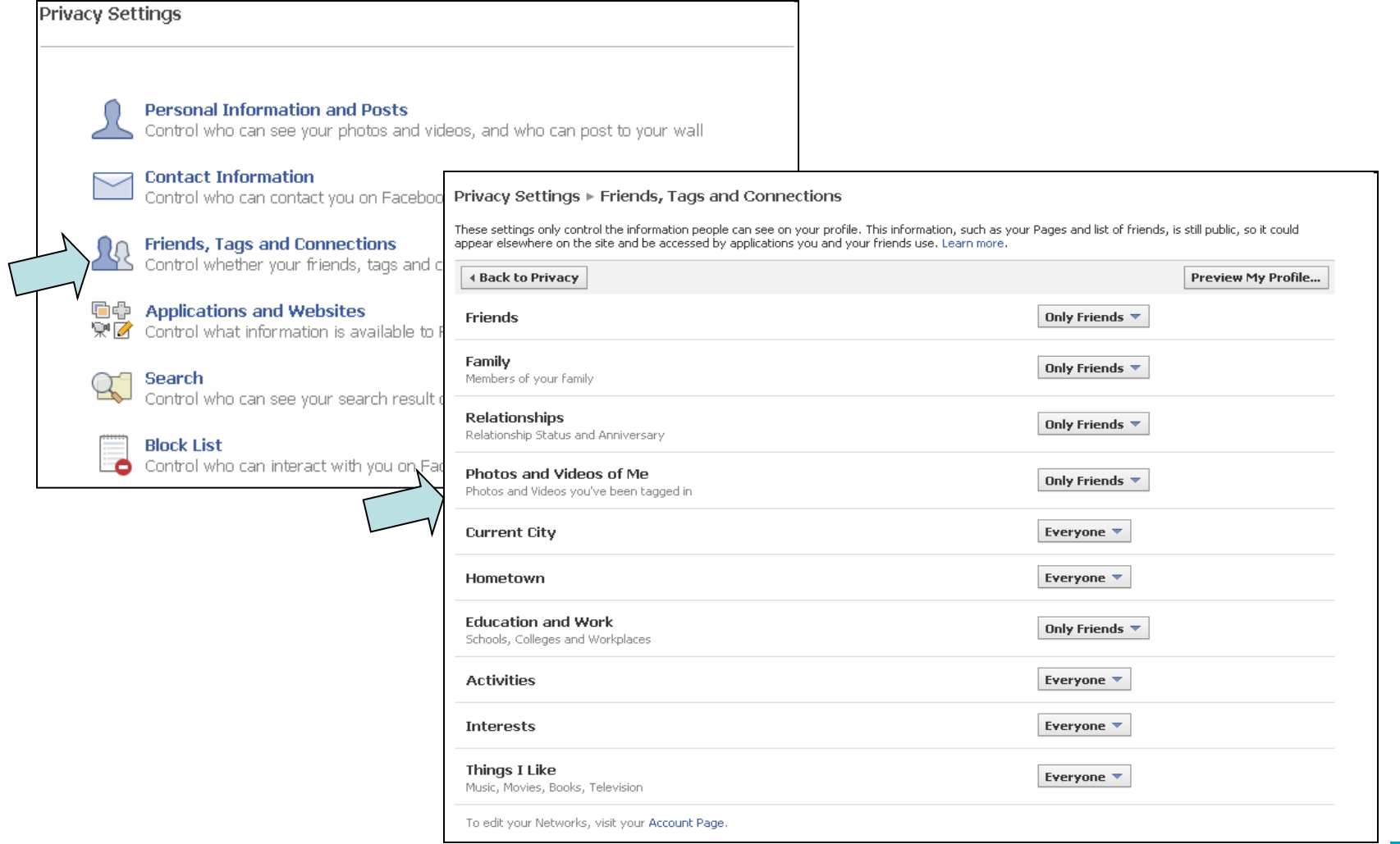

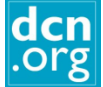

### 3. Contact Info

#### **Privacy Settings**

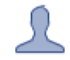

#### **Personal Information and Posts**

Control who can see your photos and videos, and who can post to your wall

#### **Contact Information**

Control who can contact you on Facebook and see your contact information and email

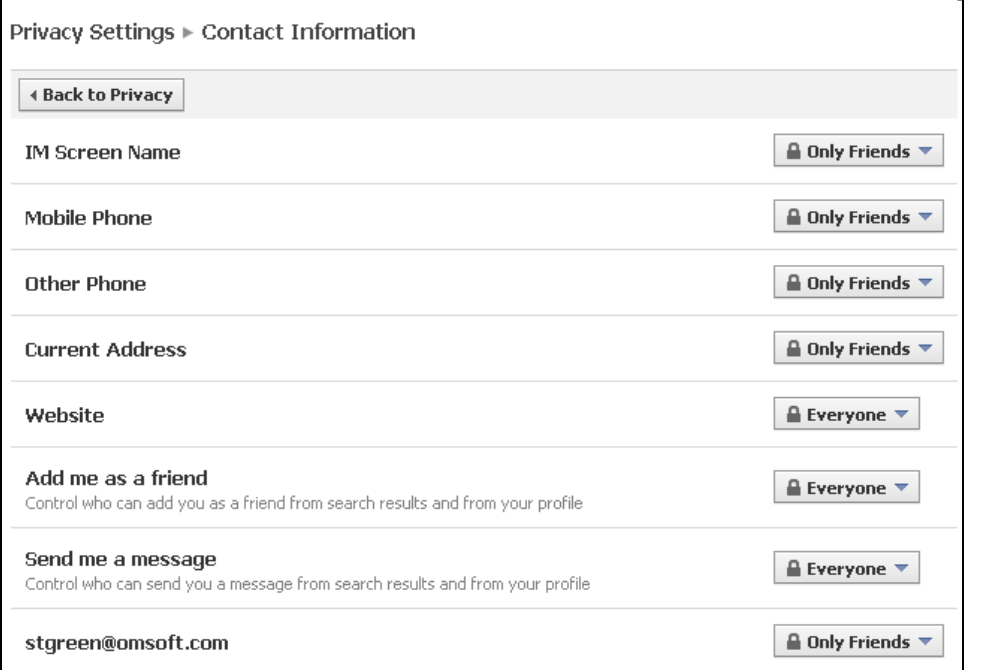

Do you want people to be able to find you? Do you want more friends or fewer?

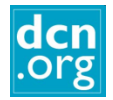

#### 4. What your friends can share about you

#### **自**中 Applications and Websites

Control what information is available to Facebook-enhanced applications and websites

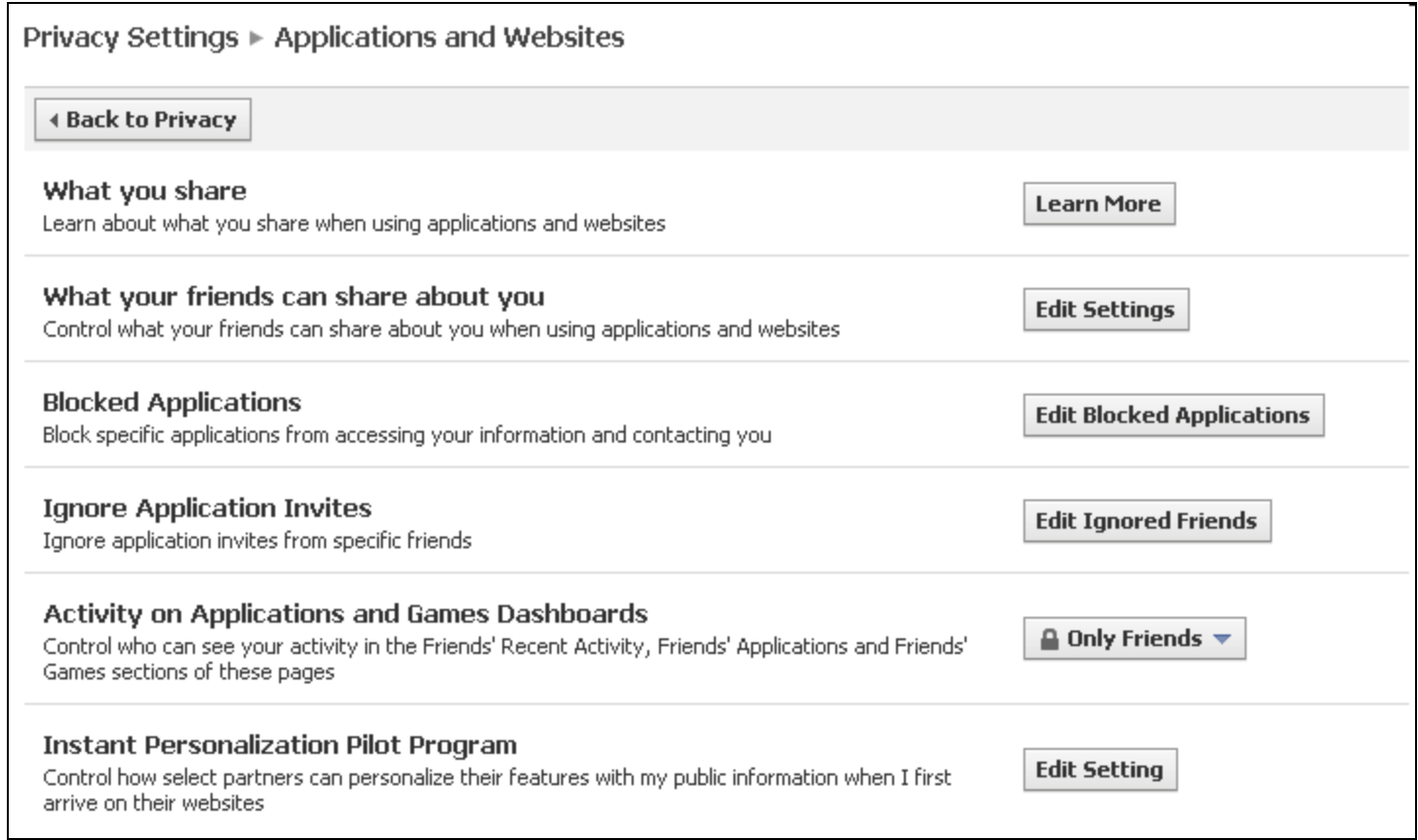

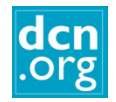

#### 4. What your friends can share about you

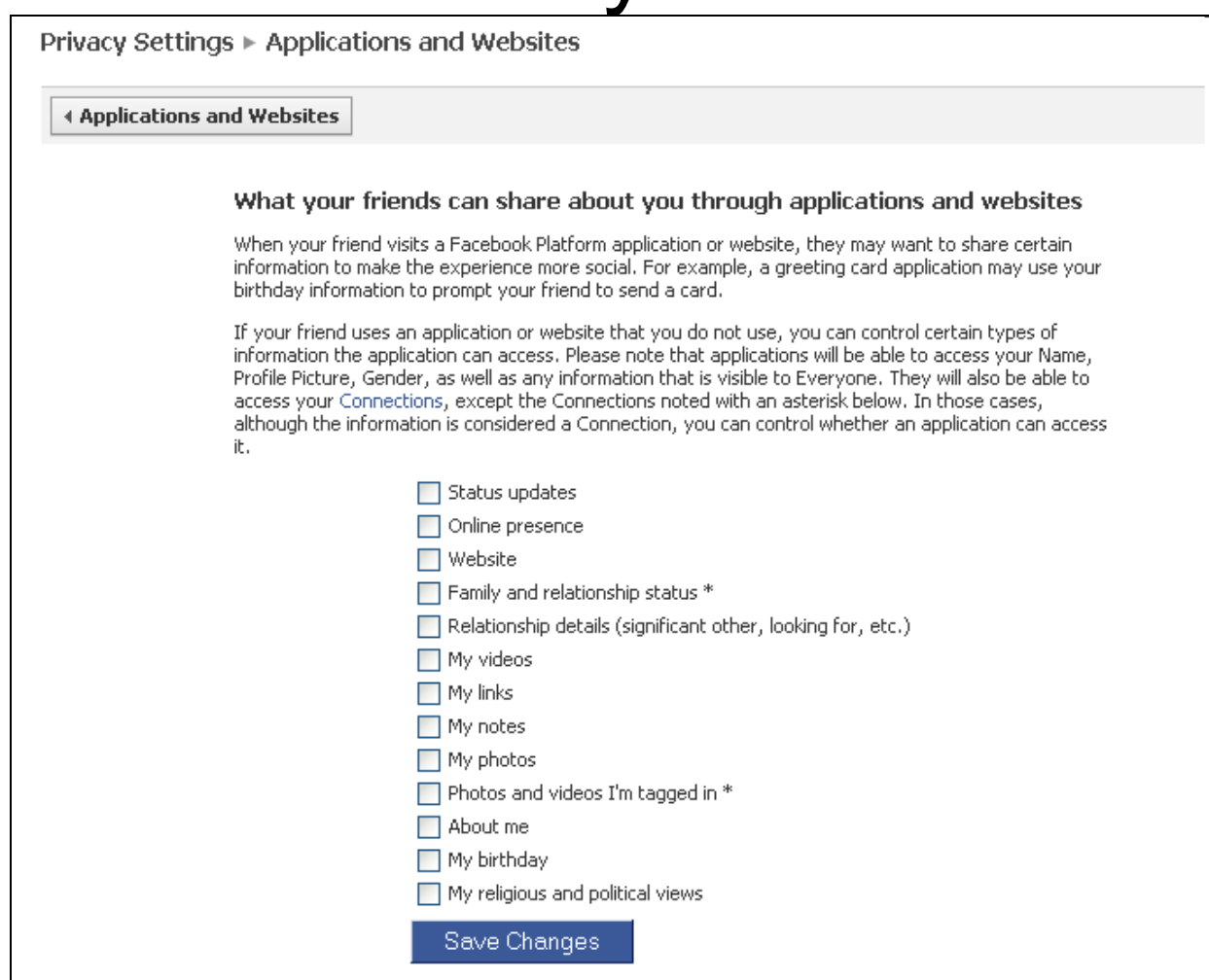

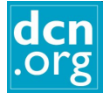

## 5. Personalization

#### **Instant Personalization Pilot Program**

Control how select partners can personalize their features with my public information when I first arrive on their websites

**Edit Setting** 

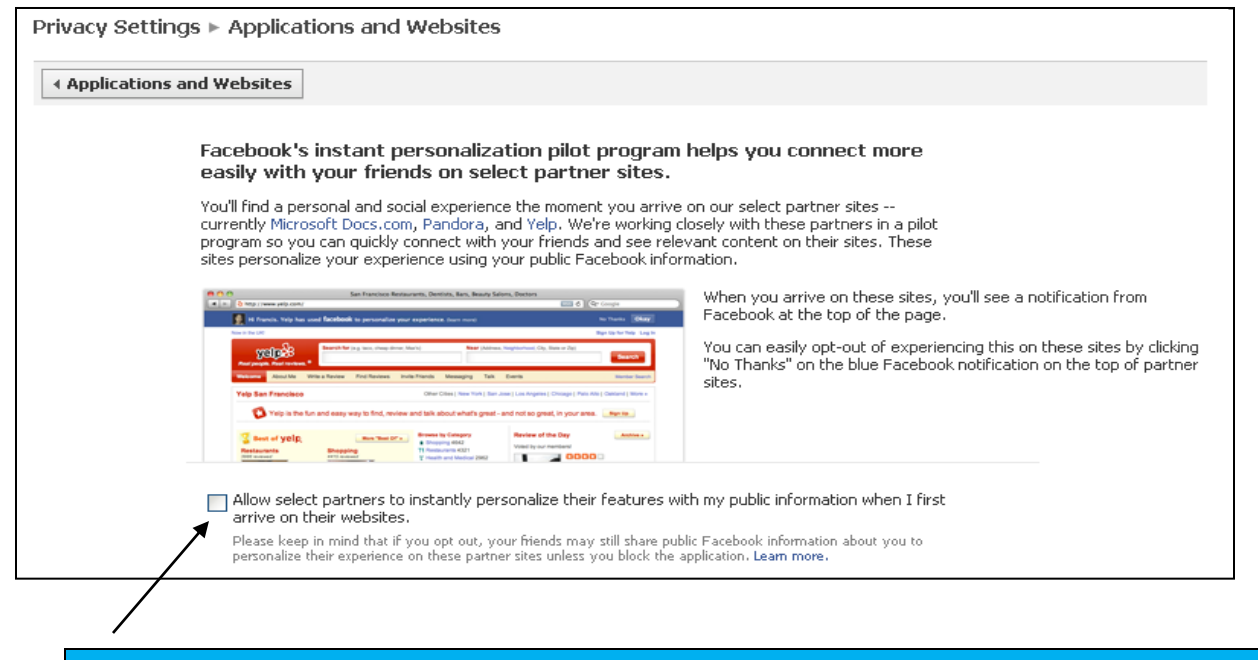

If this is checked, third party applications can adjust their ad offerings based on what you post to Facebook.

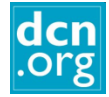

## 6. Facebook Ads

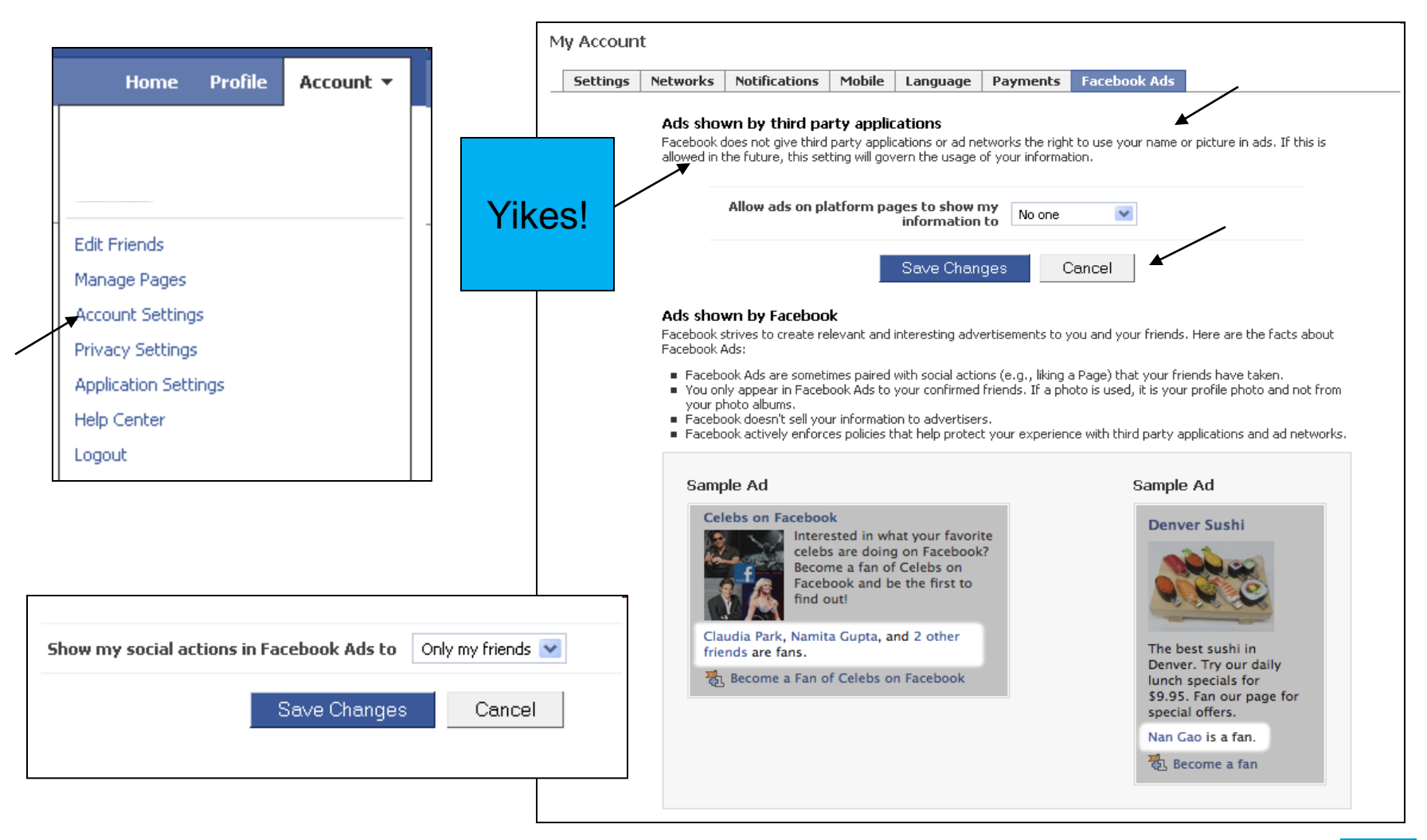

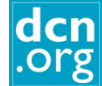

## Manage Notifications

It's a good idea to get a notification when you have been tagged in a photo, video, or someone writes on your wall. The rest are your choice. If they are all checked, you will receive many emails.

My Account

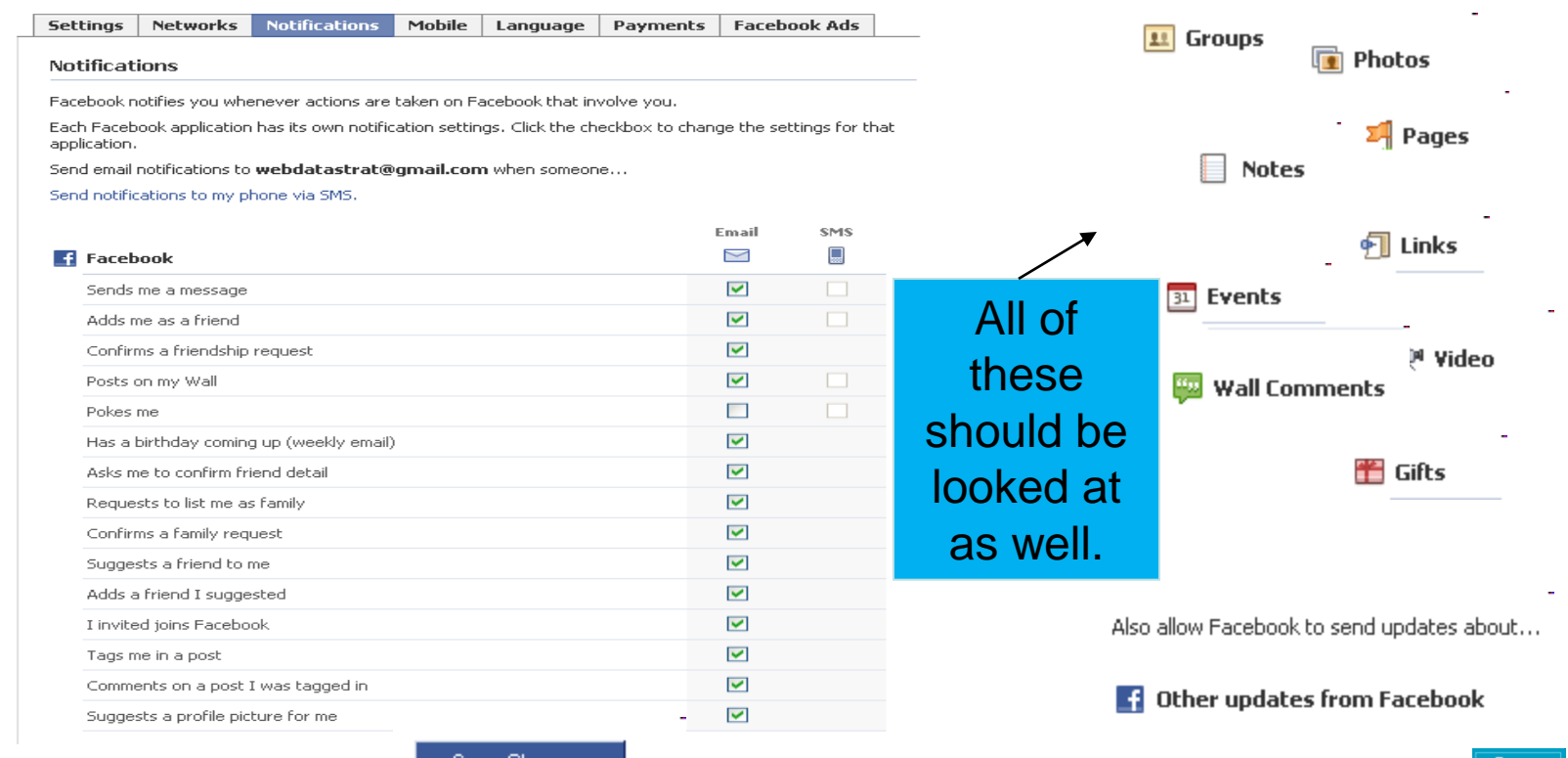

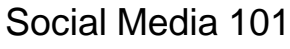

Save Changes

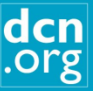

# I'm here now. What do I do?

- Add friends
	- Use the Search box to look for friends on FB. You are given the choice to send the request or send only a message, or both.
- Respond to friend requests
	- You decide whether or not you confirm or ignore the request.
	- You can also block people if you don"t want someone to find you.

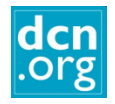

# I'm here now. What do I do?

- Write a status update (post)
- Comment on a friend's status update, photo, link, or video
- "Like" a friend's status update, photo, link or video
- Write on a friend's wall
	- Be careful that you don"t write your own status update on a friend"s wall.
	- Click on Facebook in upper left to return to your home page.

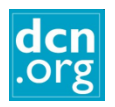

# Uploading Photos

- You can upload a photo within a status update OR
- You can create a photo album OR
- You can upload from your phone
- Be sure to check privacy settings
- Don't upload photos unless you know it is okay with the people in the photos. Especially children.
- You can choose to "tag" your photos or let others do that.

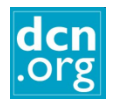

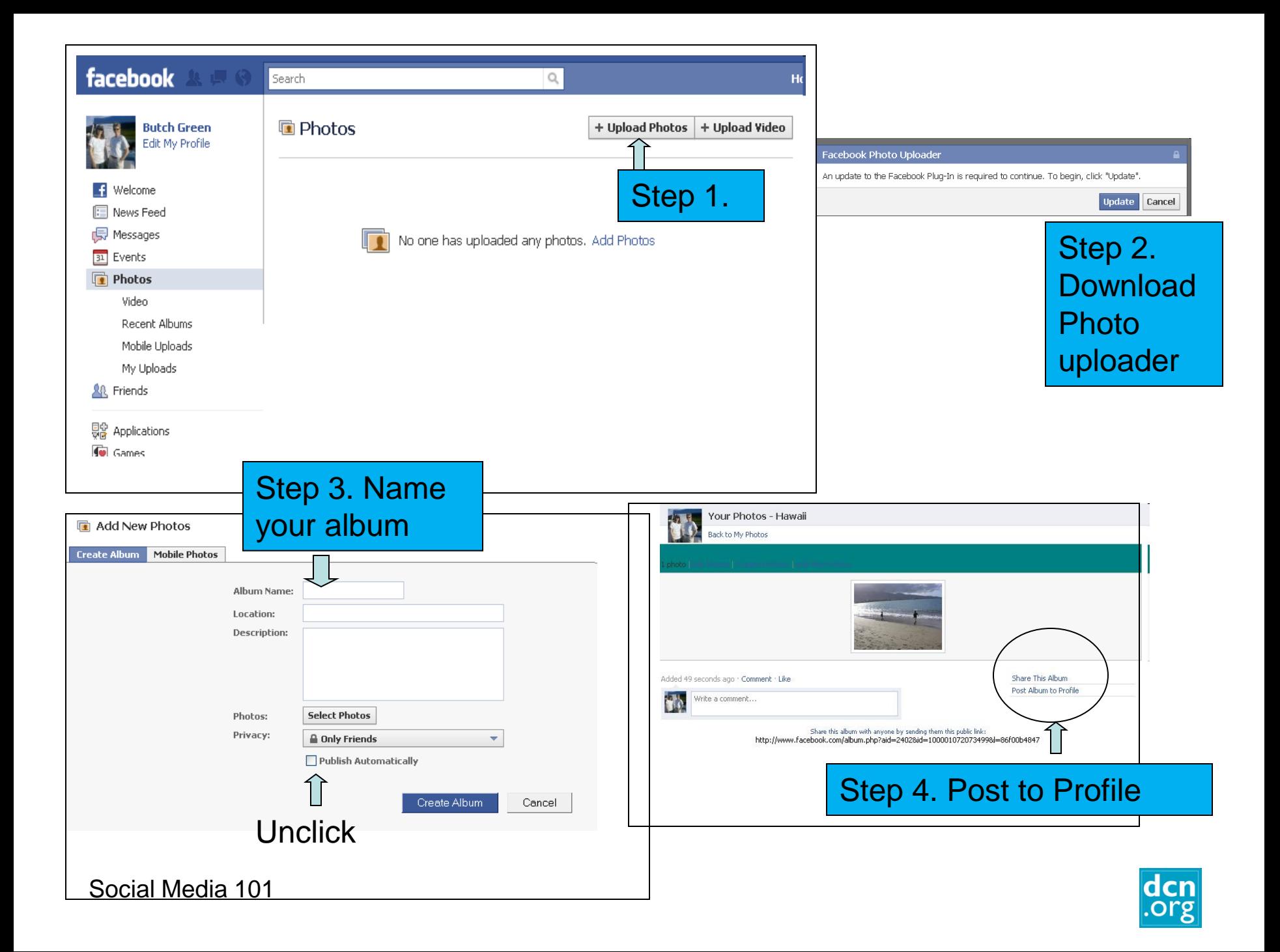

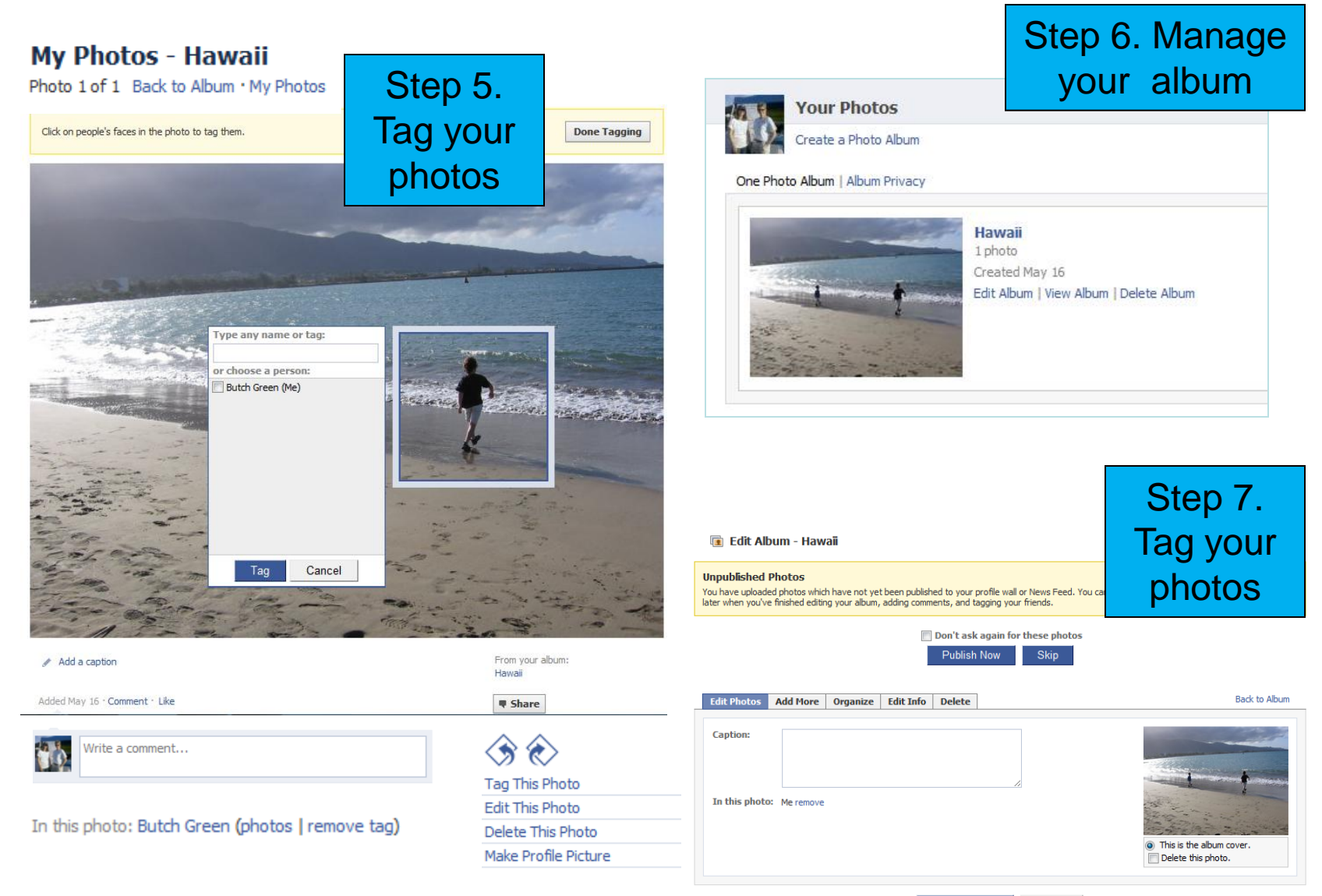

Save Changes Cancel

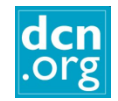

## Playing Games

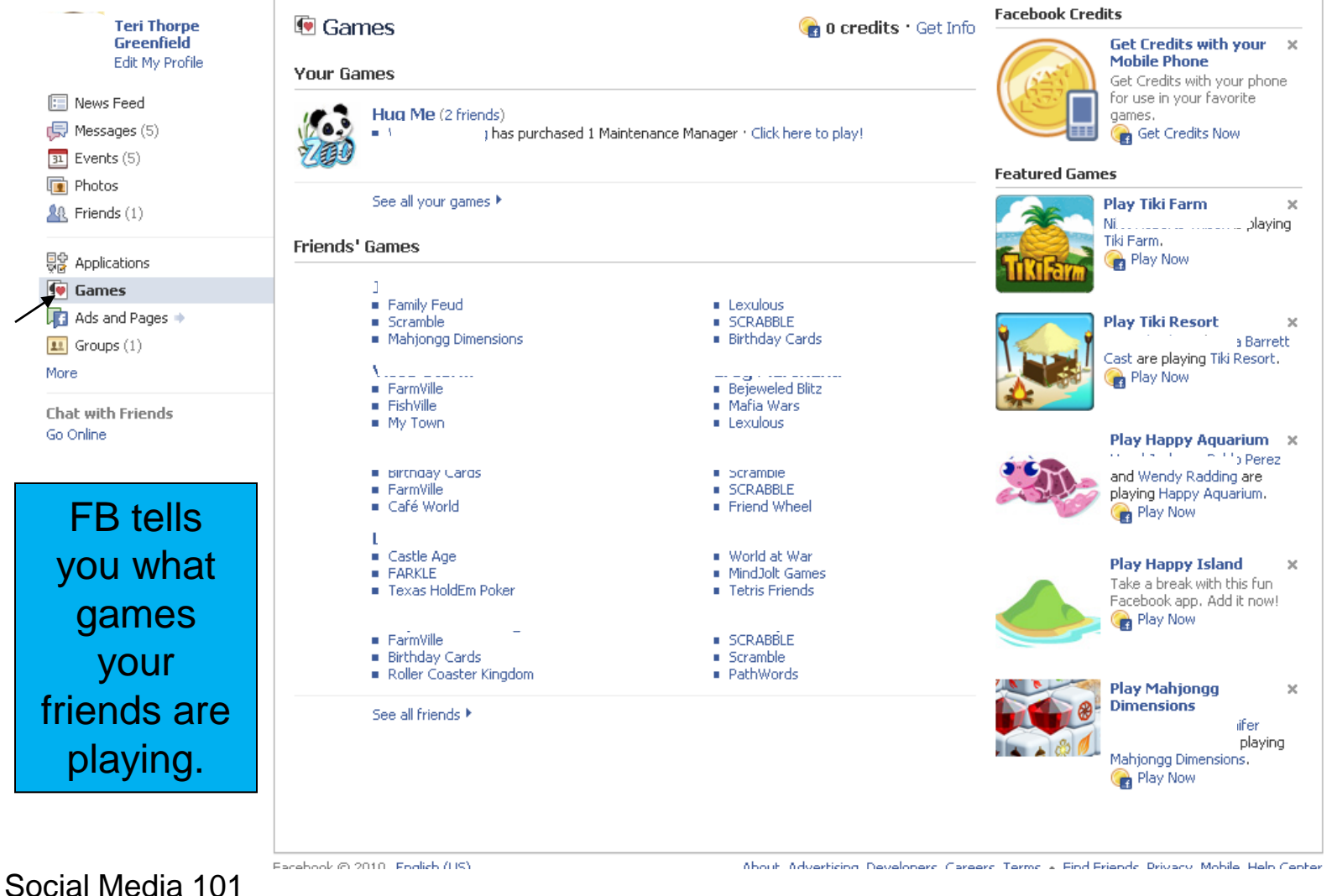

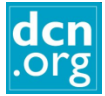

## Managing Your News Feed

You can toggle

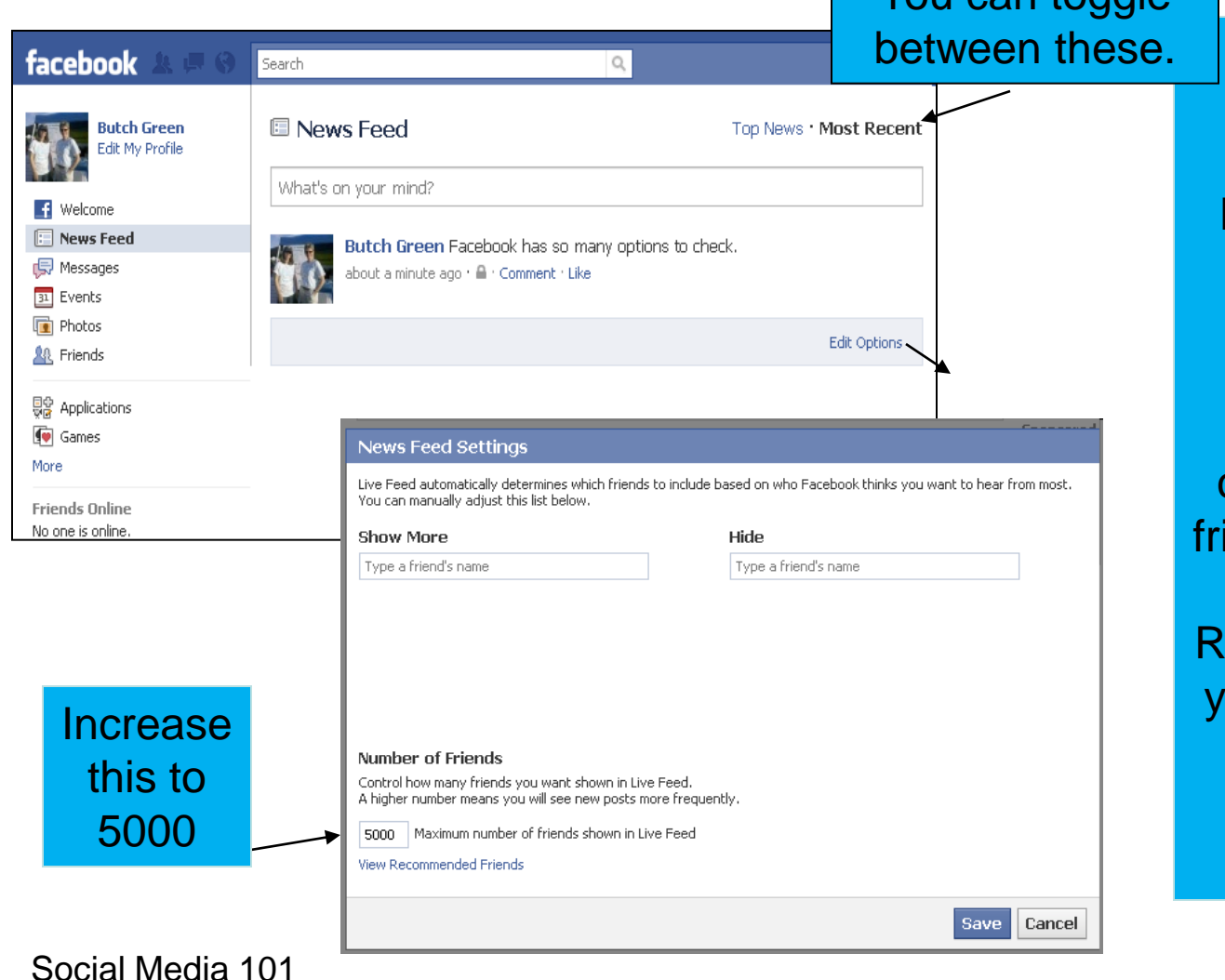

**What is the difference between Top News and Most Recent?** Top News aggregates the most interesting content that your iends are posting, while the Most ecent filter shows ou all the actions your friends are making in realtime.

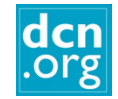

# Managing Your News Feed

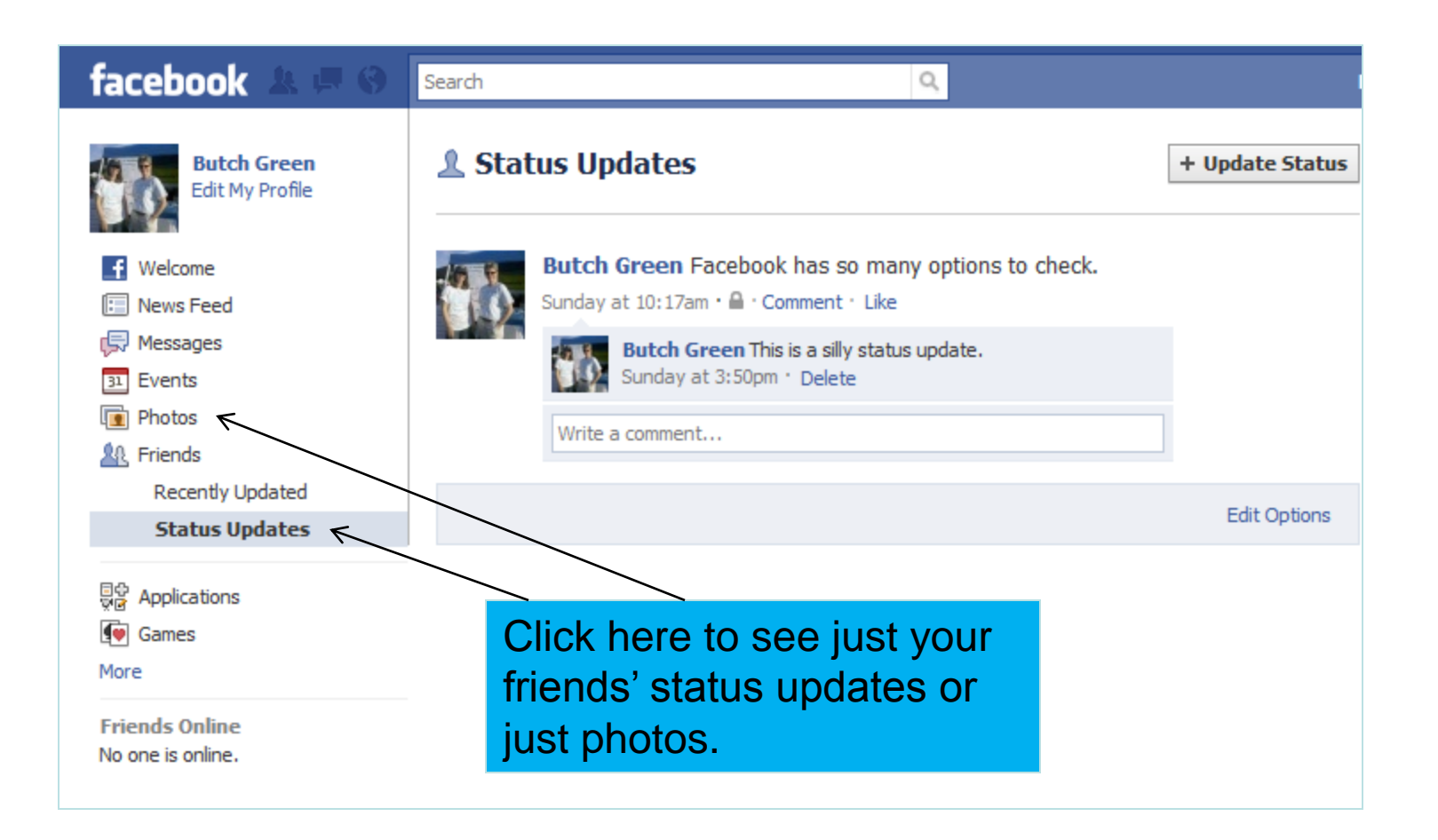

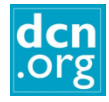

#### Removing Friends" Game Updates from your News Feed

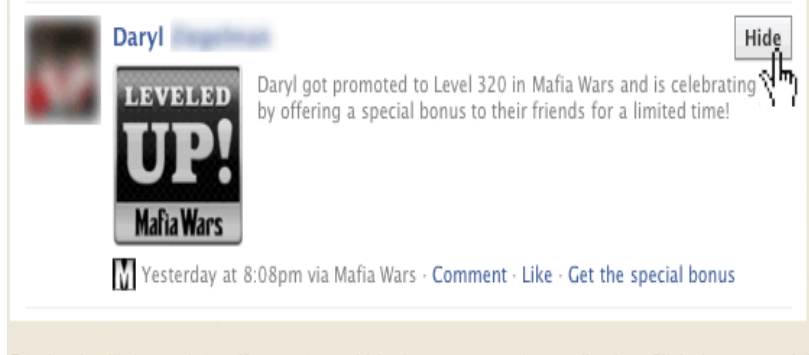

Facebook will then ask you if you want to hide the person or the application. Click the name of the game.

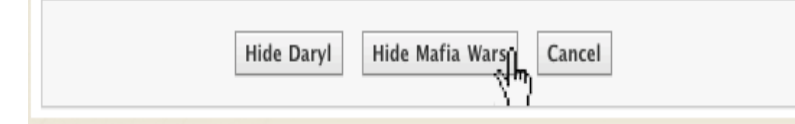

Success! You'll now no longer see updates on the games your friends are playing on Facebook, and you'll see more links, photos and status updates instead.

Mafia Wars has been hidden from your News Feed. To manage who appears in News Feed, Edit Options.

You can hide your friend's game notifications or all notifications from that game. You can also click here to delete them from your notification list.

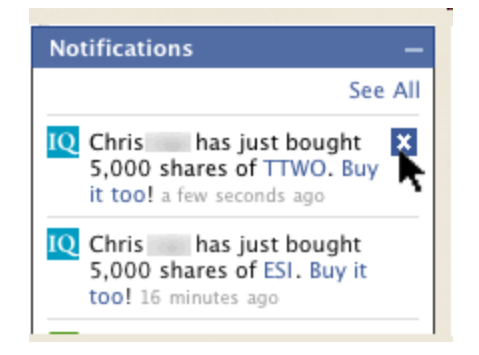

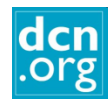

## Frequently asked questions

• **What if I want to delete something I wrote?**

*Any comment you make has a delete option under it.* 

#### • **How do I delete something on my Wall?**

*Hold your mouse on the right side of the item and you will see a "Remove " option.*

#### • **What if I don't want to be someone's friend?**

*You click "Ignore". You have to decide whether you want to "friend" everyone who asks you.*

#### • **What is Private and what is Public?**

*Anything on your Wall or the Info section of your Profile is public. You set the options to "only friends", "friends of friends" or "everyone".* 

*In addition, every group you "join" or "like" will be recorded on your wall, unless you change the settings.*

#### • **What is "Wall to Wall?"**

*That is a conversation between you and another friend. If you both have mutual friends, they will see this conversation unless you change the settings.* 

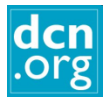

#### Frequently Asked Questions (cont.)

#### • **Why did "Become a Fan" change to "Like"?**

*Facebook: "We believe this change offers you a more light-weight and standard way to connect with people, things and topics in which you are interested."*

• **Is there a difference between "liking" something a friend posts and liking a page?**

> *Yes. When you click "Like" on a Page, you are making a connection to that Page. The Page will be displayed in your profile, and in turn, you will be displayed on the Page as a person who likes that Page. The Page will also be able to post content into your News Feed. When you "like" something a friend posts, it is only associated with that post.*

## Links

- <http://mashable.com/guidebook/facebook/>
- [http://www.businessinsider.com/how-to-lock-down-your-facebook-profile-](http://www.businessinsider.com/how-to-lock-down-your-facebook-profile-2010-5)[2010-5#](http://www.businessinsider.com/how-to-lock-down-your-facebook-profile-2010-5)
- [http://www.nytimes.com/interactive/2010/05/12/business/facebook](http://www.nytimes.com/interactive/2010/05/12/business/facebook-privacy.html)[privacy.html](http://www.nytimes.com/interactive/2010/05/12/business/facebook-privacy.html)
- [http://www.huffingtonpost.com/2010/05/13/facebook-privacy](http://www.huffingtonpost.com/2010/05/13/facebook-privacy-settings_n_575732.html)[settings\\_n\\_575732.html](http://www.huffingtonpost.com/2010/05/13/facebook-privacy-settings_n_575732.html)

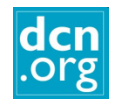

For more information about DCN classes, go to: [www2.dcn.org](../../Downloads/www2.dcn.org)

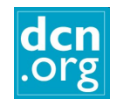